## Noting Course Updates

## Via Course Update Section of the Course

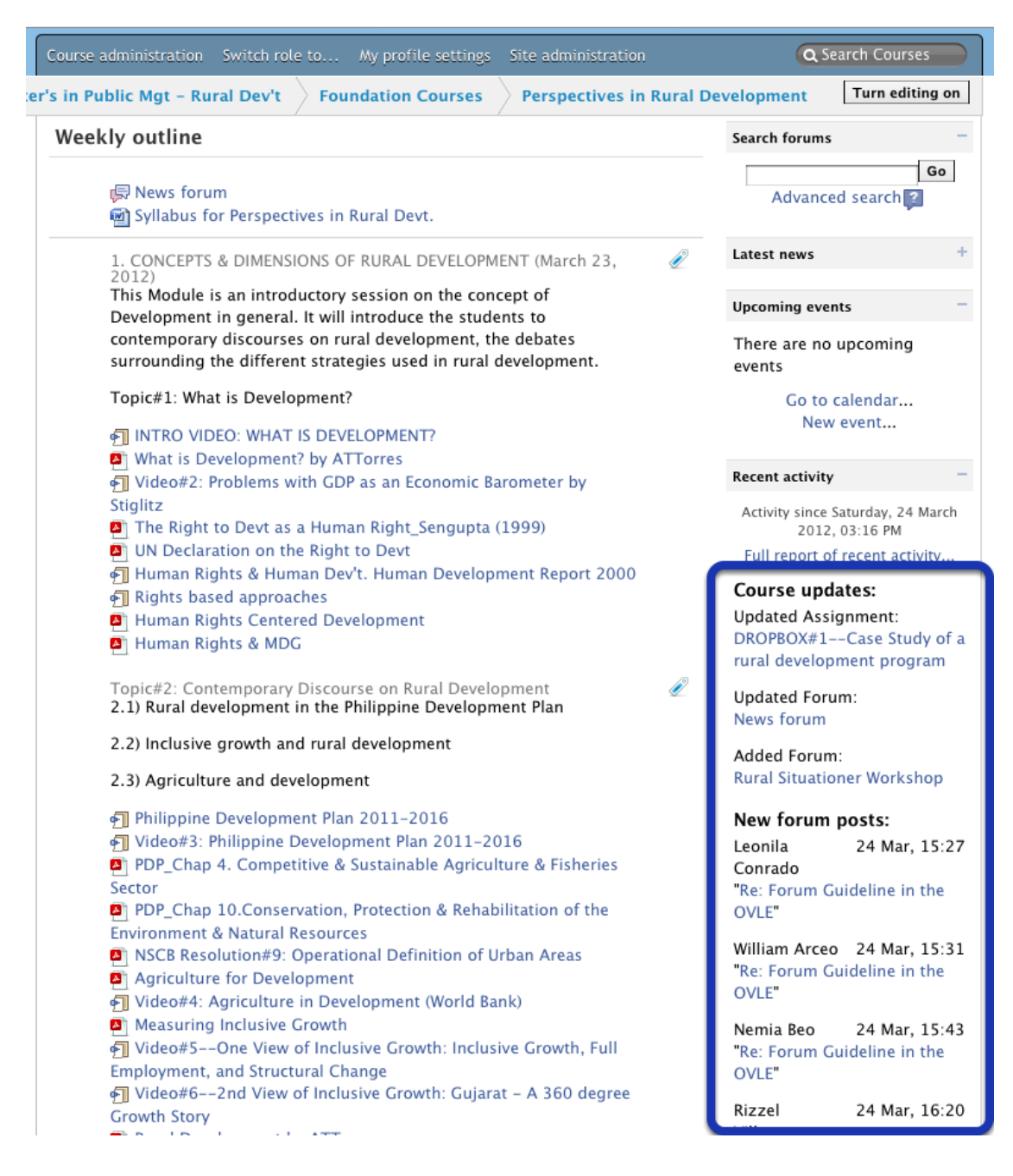

Anything new since you last logged in on OVLe/UVLe is noted by a section called Course Updates (see blue rectangle above).

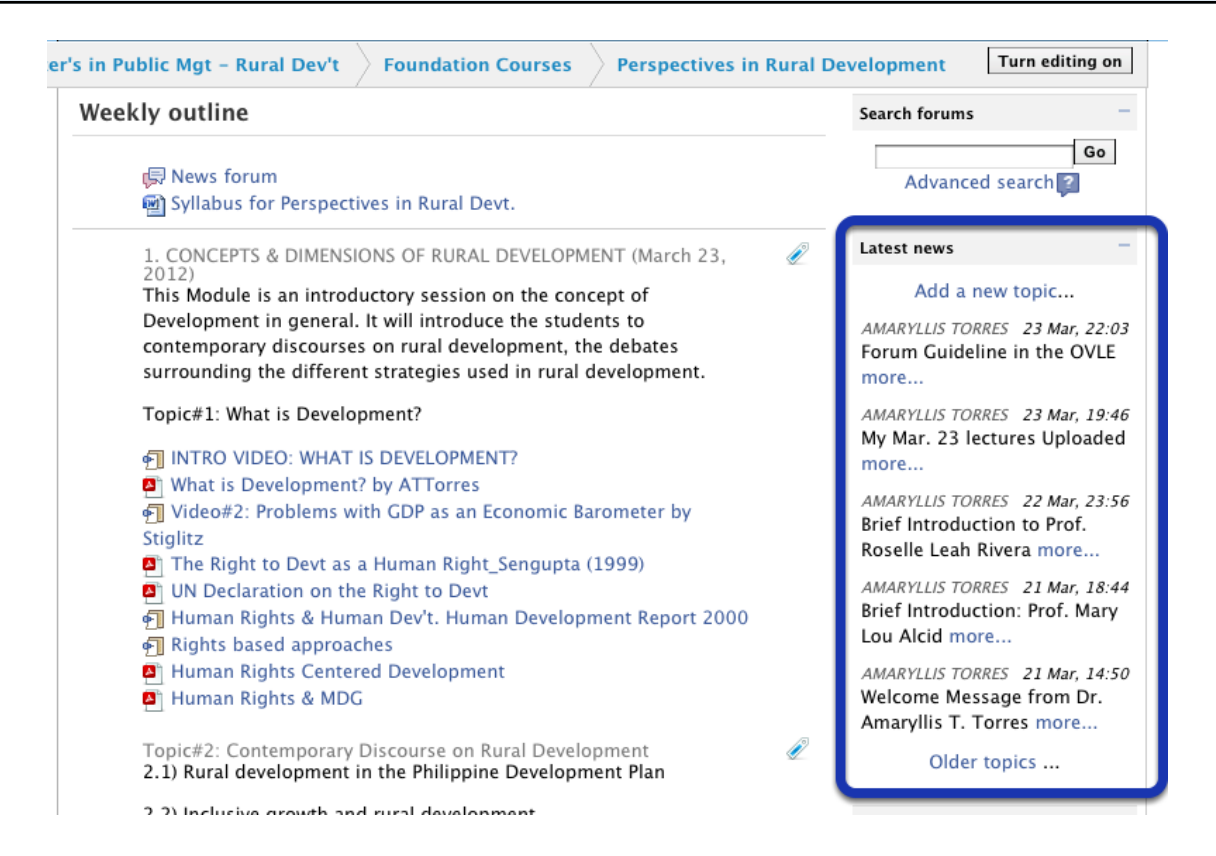

Update may also be posted by your teacher on the Latest News block of your course page (see blue rectangle above). If your email is working properly, you should also be receiving every Latest News post in your INBOX.